# **UPDATE PHẦN MỀM ONLINE CHO ĐẦU KARA M10**

### **Trên màn hình cảm ứng, click "Cài đặt", nhập mật khẩu Chọn "Hệ thống" => Chọn Cập nhật để update phần mềm cho đầu**

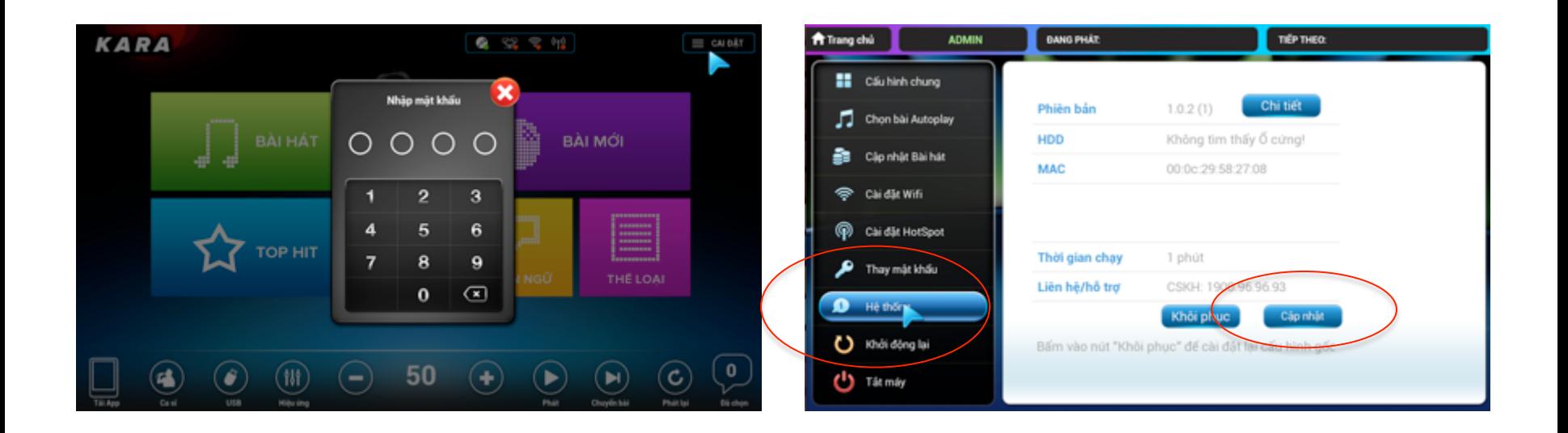

# **ĐẢM BẢO ĐẦU ĐƯỢC KẾT NỐI MẠNG**

## Hệ thống đề xuất cập nhật phần mềm phiên bản mới Chọn OK để đồng  $\hat{y}$  => Bắt đầu cập nhật phần mềm

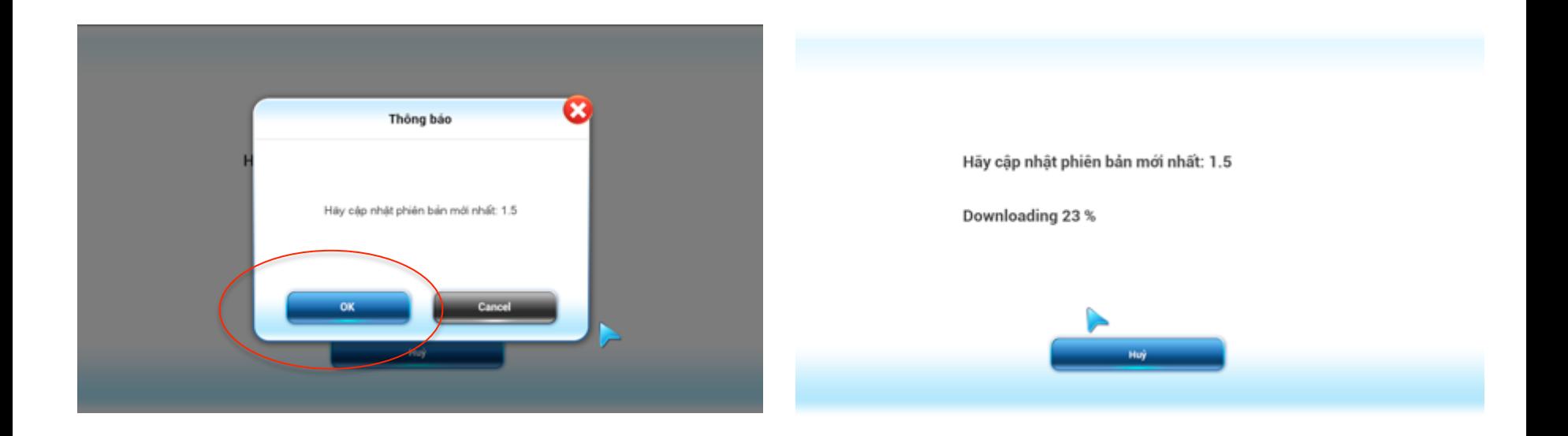

### Kết thúc tiến trình. Hệ thống báo Hoàn thành => Đầu khởi động lại với phần mềm mới

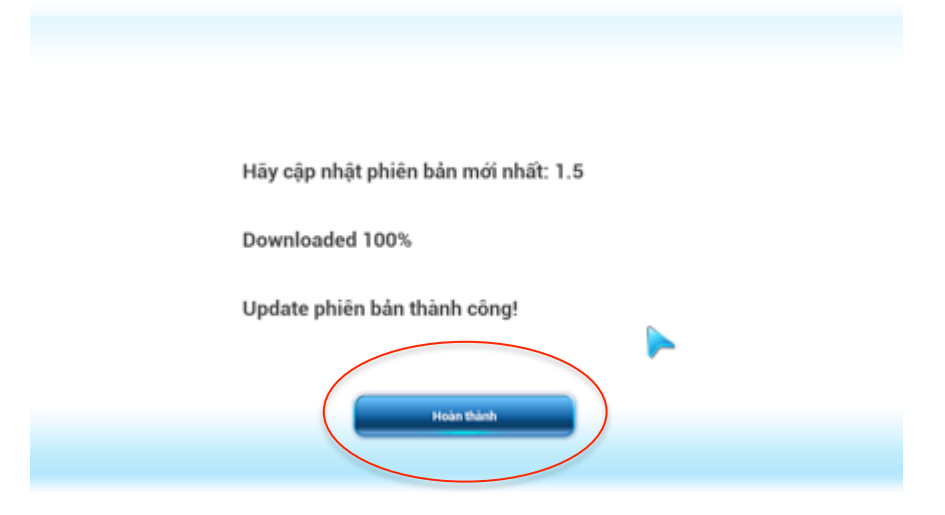